# GERER les perturbateurs en C.Virtuelle (CV)

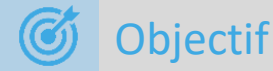

Proposer des solutions pour éviter que sa classe virtuelle soit perturbée par un élève ou un inconnu.

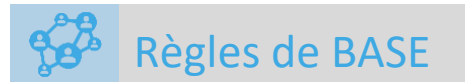

**Les règles énoncées par le RI de l'établissement sont également valables pour les classes virtuelles.**

• Préparer une liste d'appel

**Afficher et expliquer avant de commencer les règles de bonne conduite suivantes :** 

- *Je m'inscris avec Prénom-Nom.*
- *Dans le Chat, je fais attention à mes propos, je dois rester correct et poli.*
- *Pour prendre la parole, je clique sur l'icône « main levée ».*
- *J'utilise le Feed-back.*

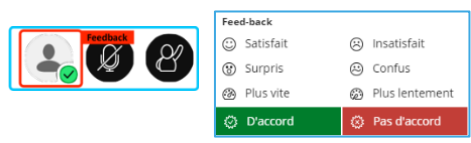

- *J'attends que le professeur me donne la parole.*
- *Je coupe mon micro si je n'ai pas besoin de prendre la parole.*

Au démarrage de la session, vérifier et régler « **Mes paramètres de session » :**

• Désactiver les partages audio / vidéo / Chat / Dessin

**Votre statut de modérateur vous permet de décider des droits que vous accordez, à qui et quand vous les accordez.**

## Quelques pistes

**Voici quelques exemples simples de comportements inadaptés que vous pouvez essayer de gérer :**

- **« Un élève s'est inscrit avec un pseudo et a été odieux sur le Chat »**
- Refuser cet élève tant qu'il n'est pas authentifié avec prénom-nom.
- Le sortir manuellement de la session
- **« Un élève fait des bruits avec son micro pendant qu'une autre personne intervient »**
- Si vous avez accepté le partage audio : Instaurer la demande de parole avec l'icône « main levée » avant de parler.
- Demander de couper son micro le reste du temps.
- Si vous n'avez pas accepté le partage audio, aucun élève ne peut parler. Il suffit de basculer un ou plusieurs élèves en mode Présentateur pour qu'ils puissent intervenir à l'oral.
- **« Un participant inconnu s'inscrit à ma classe. Je l'exclus mais il revient souvent »**
- Basculer tous ses élèves dans un groupe. Le perturbateur se retrouve seul dans la salle principale et ne peut communiquer avec les autres.
- Penser à réinitialiser son lien pour la prochaine séance.

## Sortir un élève

L'enseignant peut gérer les participants et les retirer de la classe virtuelle.

En cliquant sur … à droite de l'élève un menu contextuel apparaît.

Attention, l'élève perturbateur peut se reconnecter et réapparaître. Si cela se produit trop souvent voir la partie « **Gérer des groupes** »

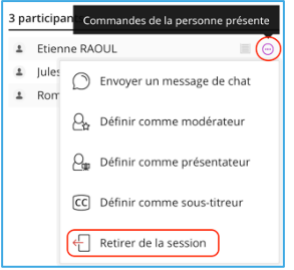

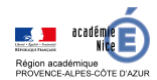

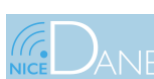

# GERER les perturbateurs en C.Virtuelle (CV)

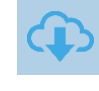

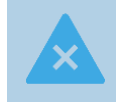

#### Définir Des présentateurs

Pour éviter tout débordement sur les prises de paroles, nous conseillons de désactiver le partage audio et vidéo au démarrage de votre session. Aucun élève ne peut donc prendre la parole.

Pour donner la parole à un élève, vous le définissez comme **Présentateur**, en cliquant à droite de son nom

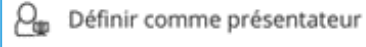

L'élève Présentateur peut activer son micro et intervenir.

Une fois terminé, vous le repassez en Participant.

Cette méthode est très simple à mettre en place.

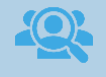

### UTILISER des groupes

Pendant la classe placer tous les élèves un à un après avoir vérifié leur identité dans un même groupe.

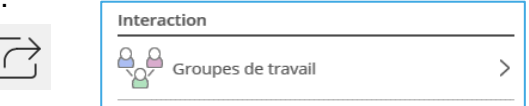

N'oubliez pas de vous placer aussi dans le groupe.

Cela permet de laisser les chahuteurs dans la salle principale. Vous et vos élèves êtes isolés dans le groupe.

**Attention : Dans un groupe toutes les fonctionnalités sont activées. Les élèves d'un même groupe ont accès à l'audio, vidéo, … même si vous les aviez décochés pour la session.**

**Pour plus détails, télécharger le guide du CNED « Animer une Classe Virtuelle »**

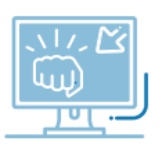

## REINITIALISER SON LIEN

#### **En cas de chahut numérique répétitif !**

Il faut générer une nouvelle URL pour une prochaine classe virtuelle.

- Depuis le compte CNED,
- Classe virtuelle, Réinitialiser ma Classe virtuelle

**Attention : vous obtiendrez de nouveaux liens modérateur et participant, et les précédents ne seront plus utilisables.**

## Fermer sa classe

**Décocher tous les partages des paramètres de la session** avant de quitter votre CV, car les élèves ont accès à la classe avec le lien, même si le modérateur (le professeur) n'est pas présent**.**

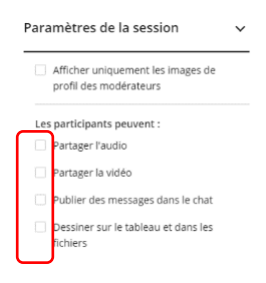

#### Démarche-sanction 丽

**Démarches et sanction vis-à-vis des perturbateurs** (recommandations CNED)

- En cas de perturbation par un élève dûment identifié et relevant de votre établissement, il vous appartient, si ce n'est déjà fait, de saisir votre chef d'établissement et de mettre en œuvre la procédure adéquate.
- En cas de comportements irrespectueux lors de la tenue d'une classe virtuelle par un tiers non identifié, vous devez le signaler aux autorités éducatives que sont le chef d'établissement et votre rectorat. Vous avez également la possibilité de porter plainte auprès des services judiciaires le plus proche de son domicile.

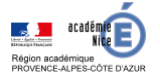

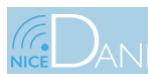

### **CLASSE VIRTUELLE - CNED**